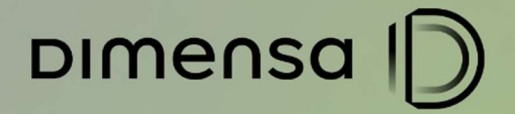

# DOCUMENTO DE CONFIGURAÇÃO

### CENÁRIOS DE TESTES IFRS9 INTERFACES: CONTÁBIL E CADOC 3040

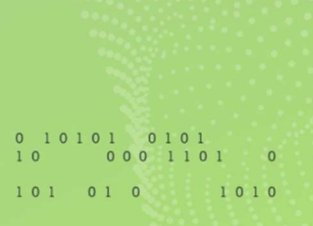

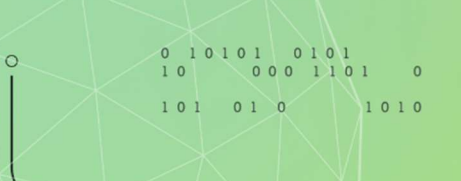

dimensa.com

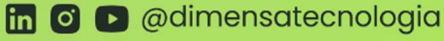

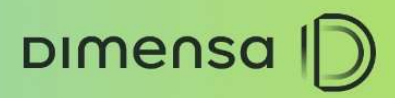

#### **CENÁRIOS HOMOLOGAÇÃO**

## **SUMÁRIO**

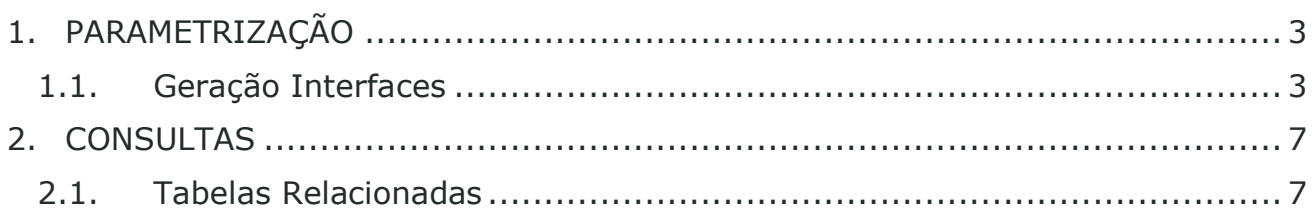

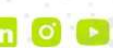

 $\circ$  -

CENÁRIOS HOMOLOGAÇÃO

# 1. PARAMETRIZAÇÃO

#### 1.1. Geração Interfaces

DIMENSA D

Este cenário possibilita a geração das interfaces Contábil e CADOC 3040 no módulo Credimaster. Para a correta geração, as interfaces e diretórios devem estar configurados e habilitadas ao usuário.

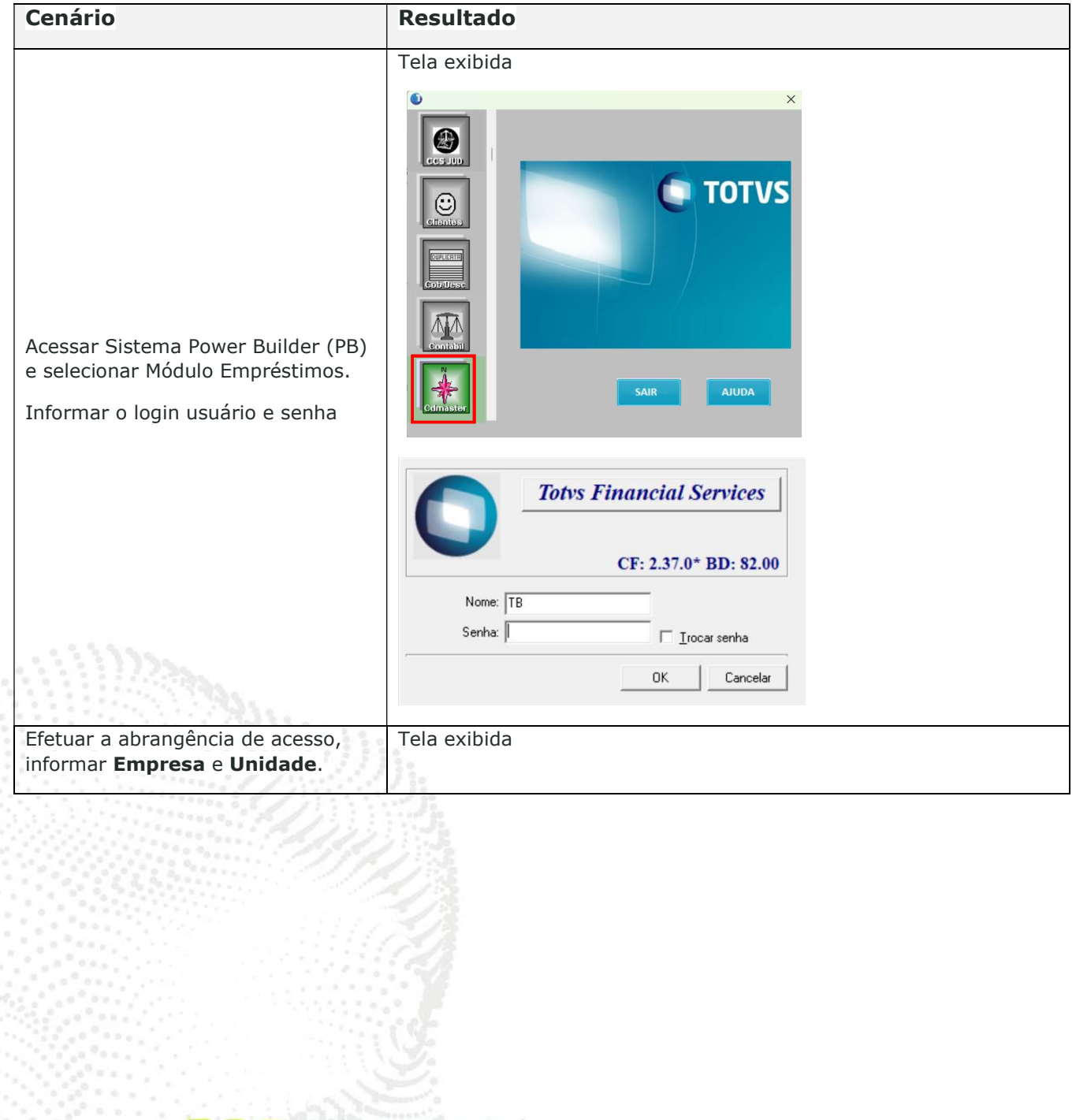

 $\circ$ -

<sup>4</sup>

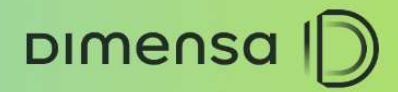

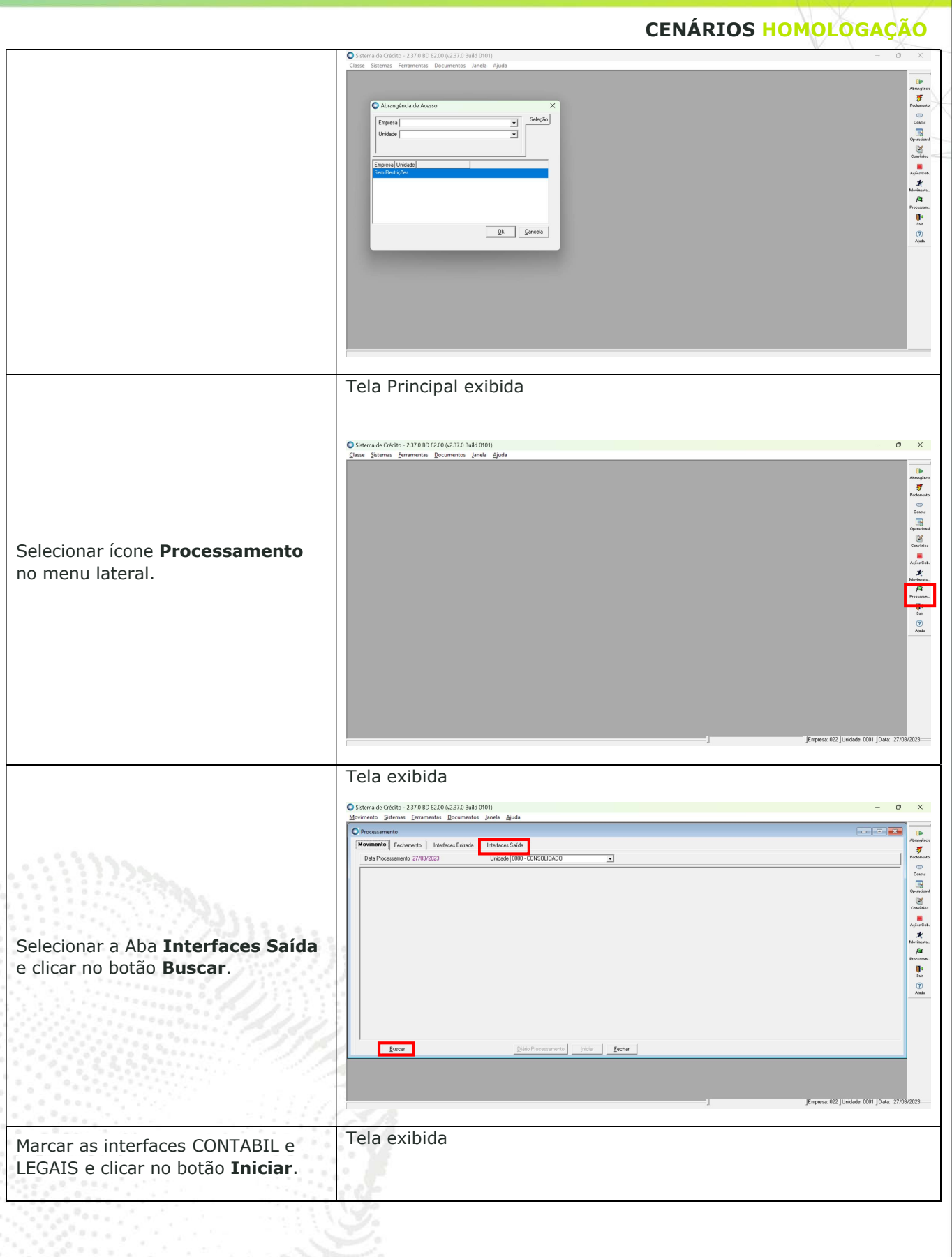

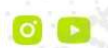

dimensa.com in o adimensatecnologia

 $\circ$  -

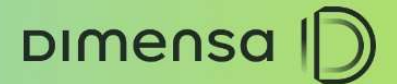

CENÁRIOS HOMOLOGAÇÃO 8D 82.00 (v2.37.0 Build 0)<br>Eerramentas Document tos Janela Aiur  $\mathbf{B}$  $rto$  | Fech ento | Interfaces Entrada | Interfaces Saída | Amazon Trichando<br>『Contain District』<br>『Contain District』<br>『Article』<br>『Article』<br>『Article』 Unidade 0000 - CONSOLIDADO  $\overline{\phantom{0}}$  $\begin{tabular}{|c|c|c|c|} \hline \rule{0pt}{2.5ex} $\hspace{0.1cm} \begin{array}{c} \hline \rule{0pt}{2.5ex} $\hspace{0.1cm}$ $\hspace{0.1cm}$ $\hspace{0.1cm}$\bf 2.5\%$ \end{array}$ & $\hspace{0.1cm}$ \begin{tabular}{2} $\hspace{0.1cm}$ $\hspace{0.1cm}$\hline $\hspace{0.1cm}$ $\hspace{0.1cm}$\hline $\hspace{0.1cm}$ $\hspace{0.1cm}$\hline $\hspace{0.1cm}$ $\hspace{0.1cm}$\hline $\hspace{0.1cm}$ $\hspace{0.1cm$ piciar Eechar Dados preenchidos e selecionados  $\bullet$  $\overline{\phantom{a}}$  $\bullet$ imento | Fechamento | Interfaces Entrada | Interfaces Saída | Amazonia<br>- Frichamas<br>- Communication<br>- Amazonia<br>- Amazonia<br>- Amazonia<br>- Amazonia<br>- Amazonia Unidade 0000 - CONSOLIDADO Data Pro amento 27/03/2023  $\begin{array}{|c|c|c|}\n\hline\n\textbf{B} & \textbf{W} & \text{Saldal}(s) \\
\hline\n\textbf{B} & \textbf{W} & \text{SB COMTABLE} \\
\hline\n\textbf{B} & \textbf{W} & \text{SB LEGAIS} \\
\hline\n\end{array}$ Processamento concluído.  $\overline{\bigcap_{\text{lotted}}}$ Interfaces<br>- Grupos Interfaces<br>- Grupo - LEGAIS<br>- Unidade - 0001 - BAHIA  $\overline{\mathbf{v}}$ Clicar botão Fechar. Interfaces<br>
NCRCF - DOC3040  $\overline{\mathbf{r}}$ 10 20 10 - Gravando registros 08... 15:42:33<br>- Gravando registros 30... 15:42:33<br>- Gravando registros 60... 15:42:33<br>- Gravando trailler... 15:42:33  $B$ uscar Pastas e arquivos gerados  $\Box$  > Este Computador > OS (C:) > Totalbanco > Interfaces > **AMM**  $\sim$  cl  $\mathsf{isificar} \, \cdot \quad \equiv \, \mathsf{Visualizar}$  $\overline{\mathbb{D}}$  Detail Arquivos gerados nas pastas 3040 Pasta de arquivos configuradas. 13050  $\blacksquare$  CONTÁB Importante: as configurações  $\overline{C}$   $\overline{\mathbb{Q}}$  > Este Computador > OS (C;) > Totalbanco > Interfaces > CONTÁBIL Pesquisar em CONTÁBIL locais das pastas e nomes são  $\uparrow \downarrow$  Classificar  $\check{\ }$   $\equiv$  Visualizar  $\check{\ }$ **The Detailnes** definidas pela instituição conforme ambiente. ■ TB0324.022  $B0324.CTB$  $\overline{C}$   $\overline{\mathbb{Q}}$  > Este Computador > OS (C:) > Totalbanco > Interfaces > 3040 Pesquisar em 3040 **CB** Detalher  $=$   $\omega$ Tipe 11/07/2024 15:42 :<br>Arquivo 022 NCRCF202302.022 Arquivo CONTABIL gerado. Tela exibida

dimensa.com

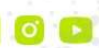

 $\circ$  -

<sup>5</sup>

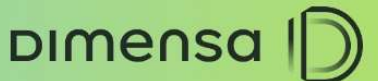

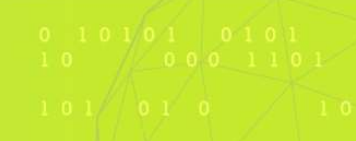

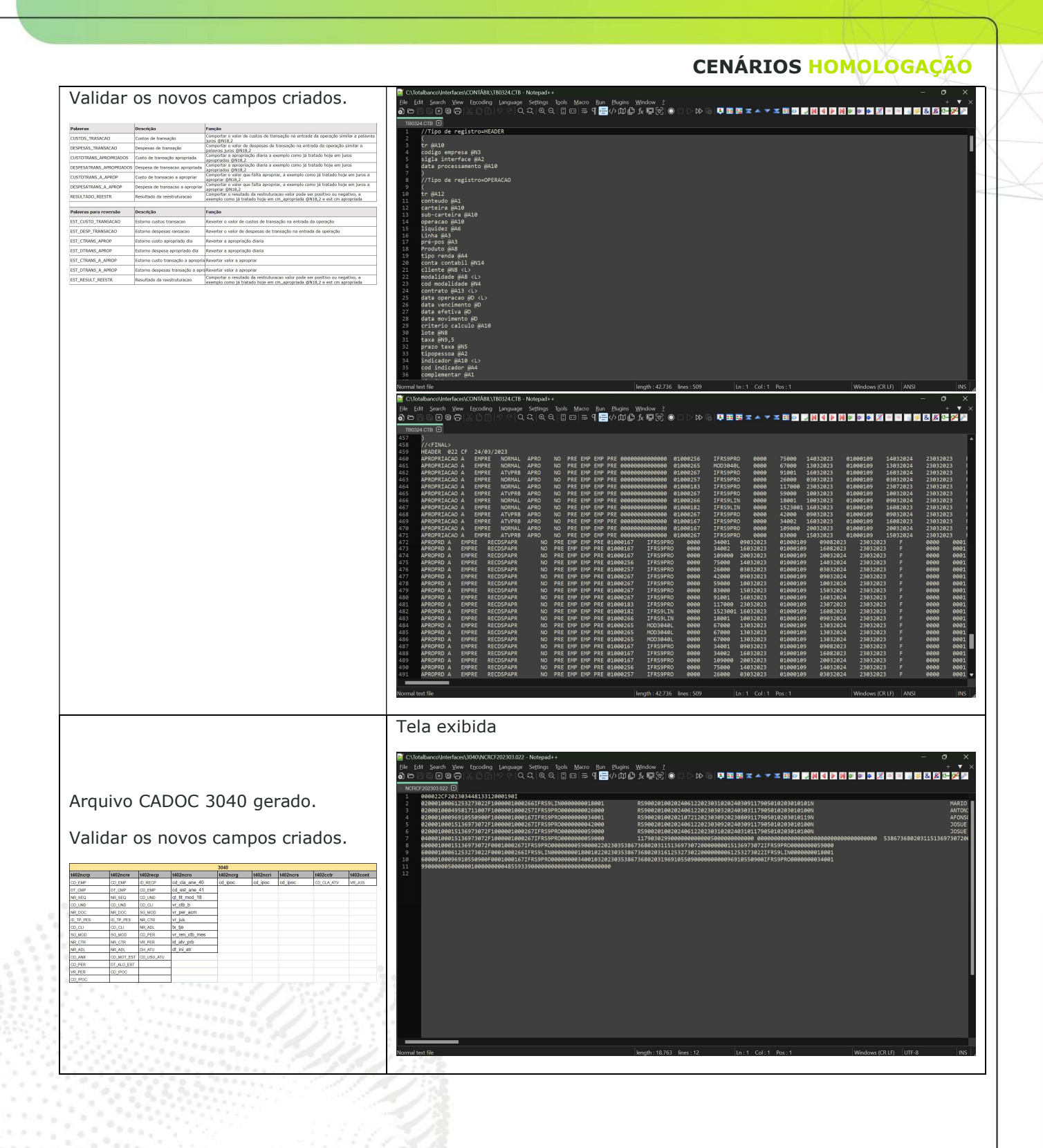

 $\circ$  -

CENÁRIOS HOMOLOGAÇÃO

### 2. CONSULTAS

**DIMENSA** 

#### 2.1. Tabelas Relacionadas

Relação das principais tabelas com as informações no banco de dados do Credimaster.

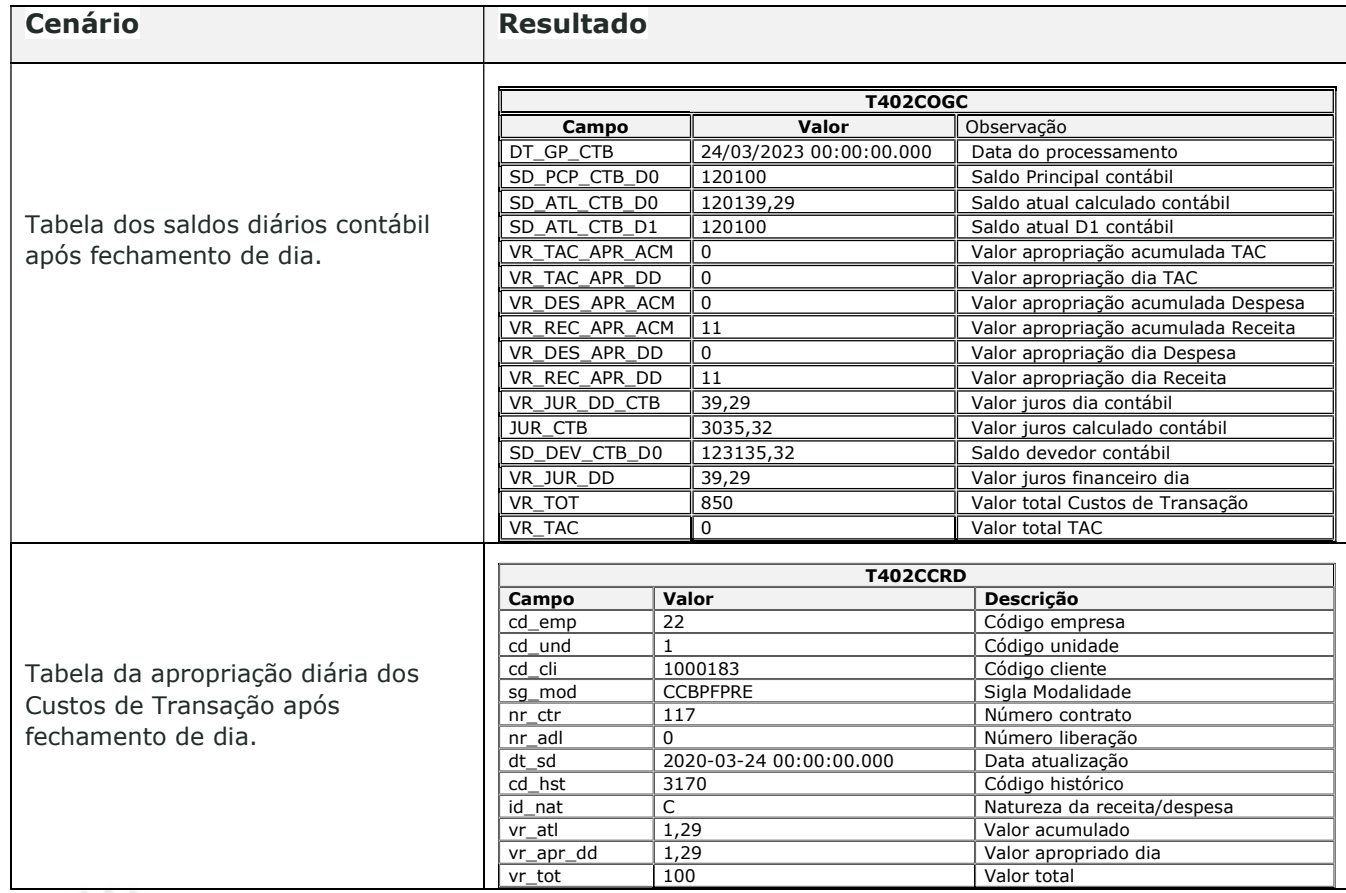

dimensa.com

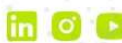

 $\circ$  .